## CoderDojo Milltown – Scratch Exercise 2 – Snake – v1.0

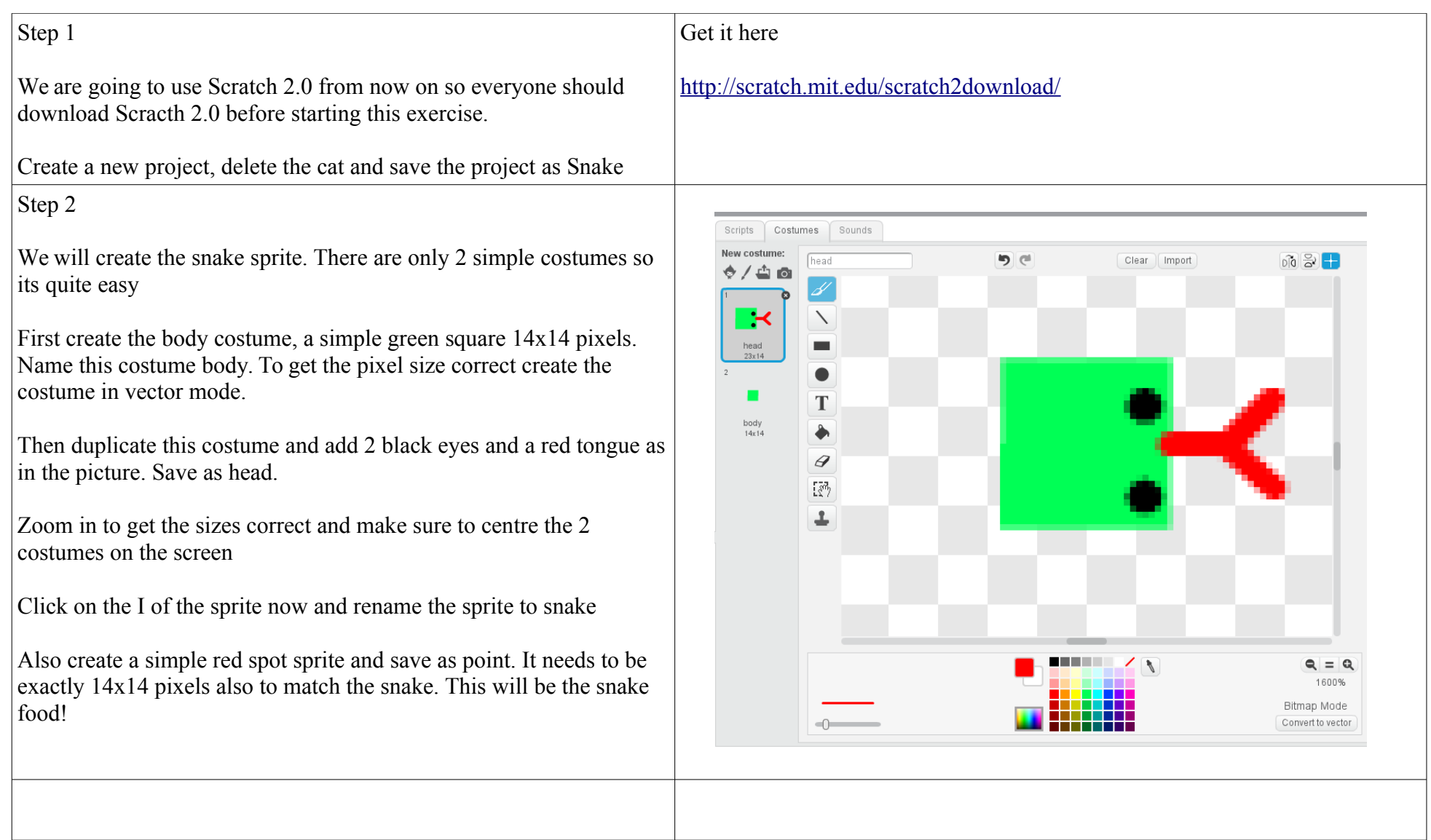

Step 3

Lets write some script for the snake game now.

Create variables in Data called length, score, direction and delay. Only score is visible. Direction is local to the snake. The other variables are global

Now in the snake sprite add the script on the right. This will setup the snake and make the first part of the snake the head.

Then it loops around noting the score (everytime the snake eats a point he gets 1 bigger and this equates to the score)

It points the snake in the direction being set in Step 4a/4b based on key presses. In the loop then it makes the snake move 15 pixels (this is important is its one more than the size of body). Then it waits the specified delay amount creating that stutter effect.

Then using a new Scratch 2.0 feature it creates a clone of the sprite . This is how the snake grows and moves. The cloned version is left in the spot that the original has just moved from. More on the clone in a later step. Then it checks to see if its touching the side and if so the game is over. If noi the loop continues and the snake continues to move.

The other script on the right simply handles the audio and some more costume switching. It runs the step noise just out of synch (- 0.1) with the actual movement for effect.

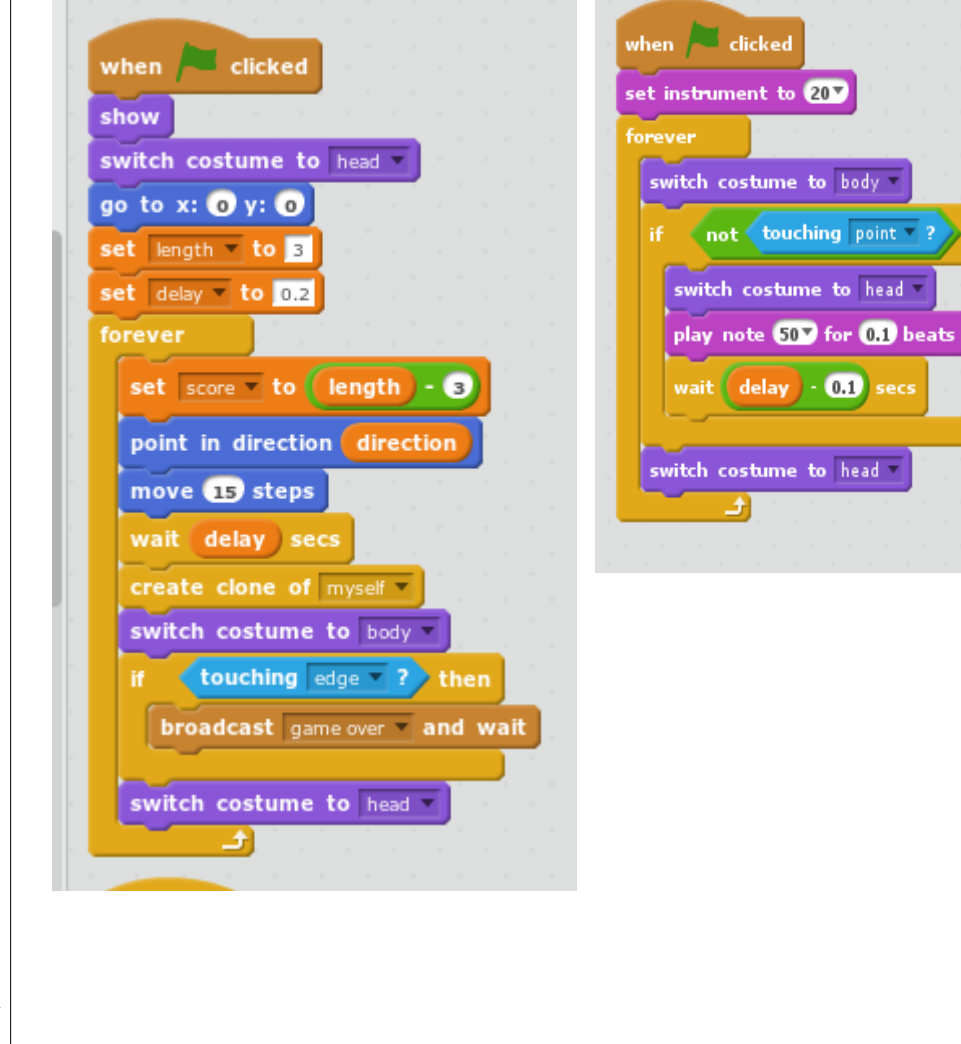

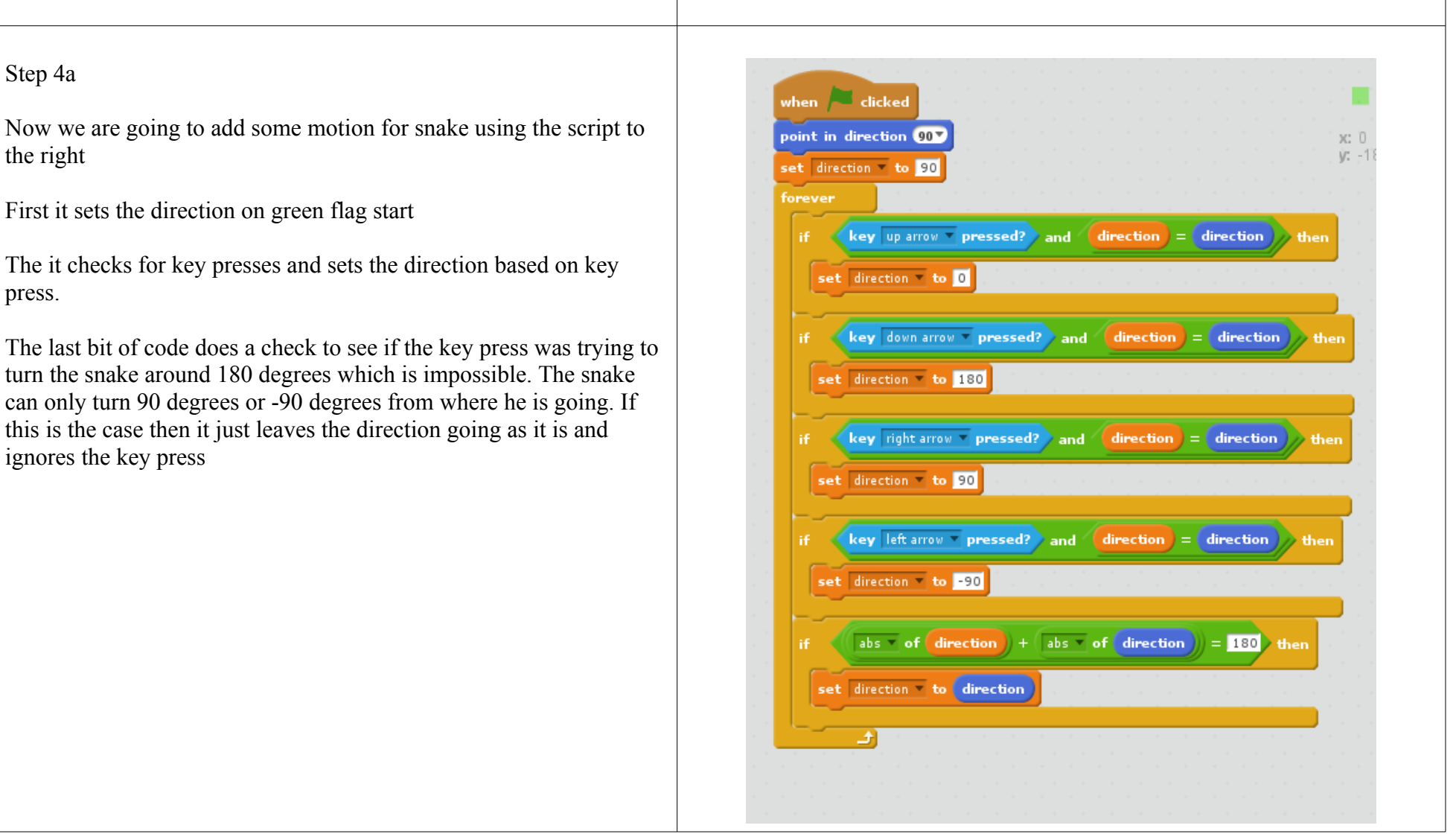

┱

┑

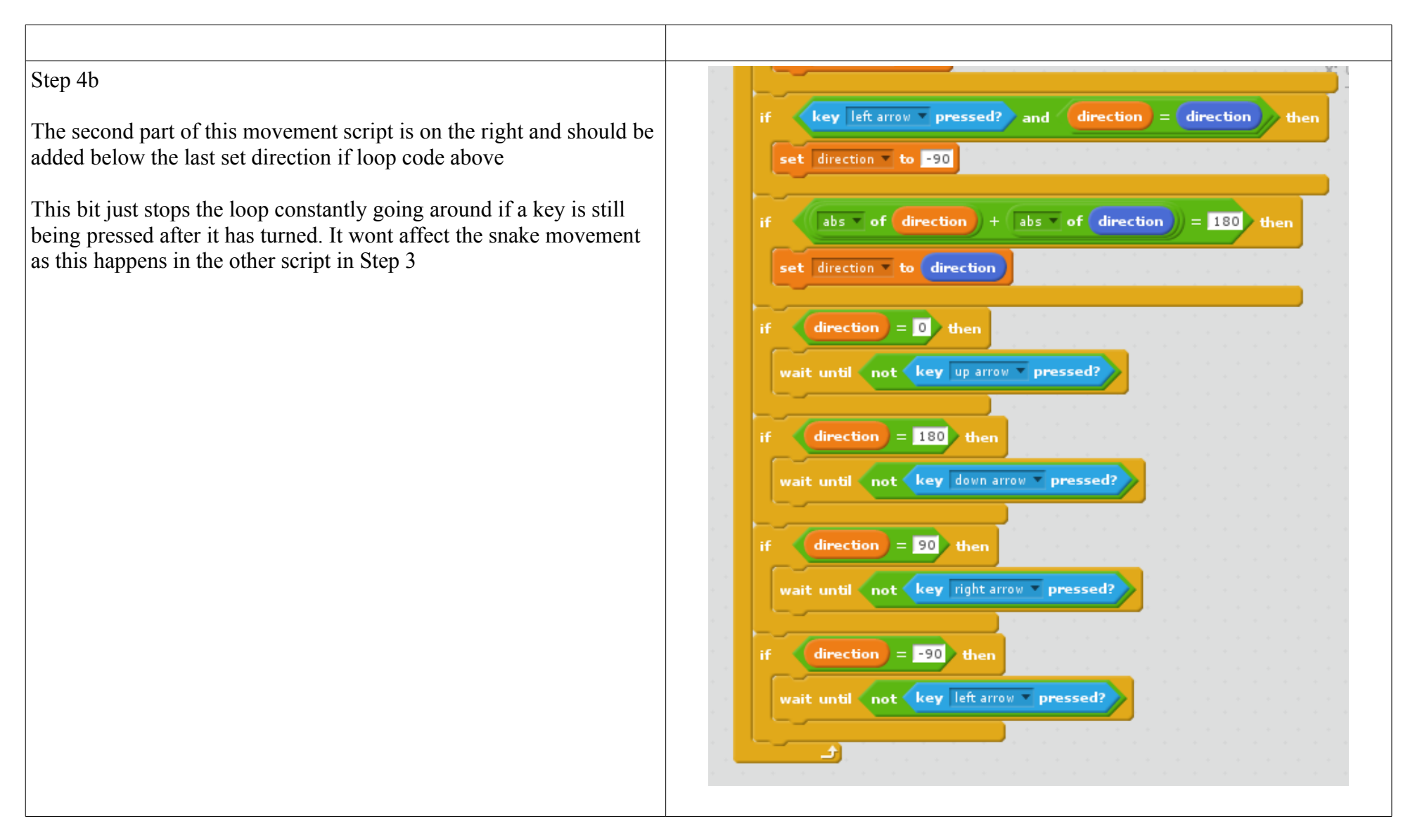

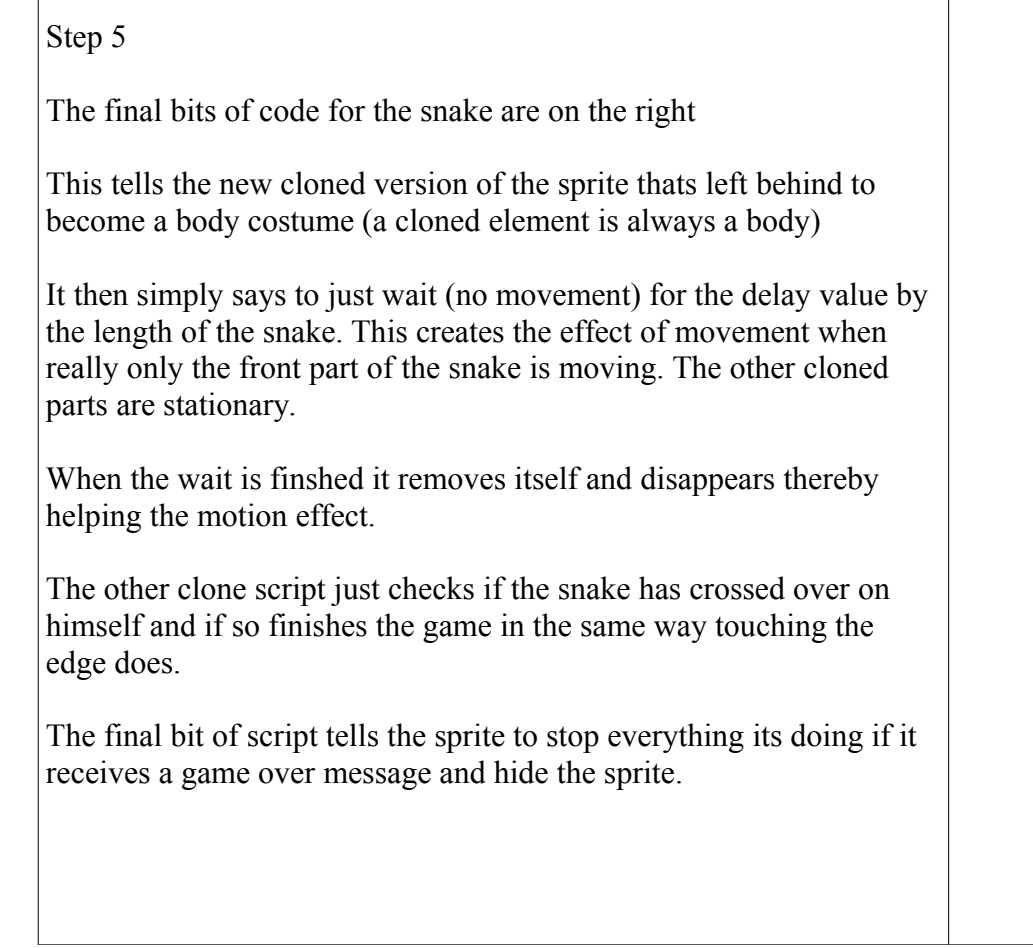

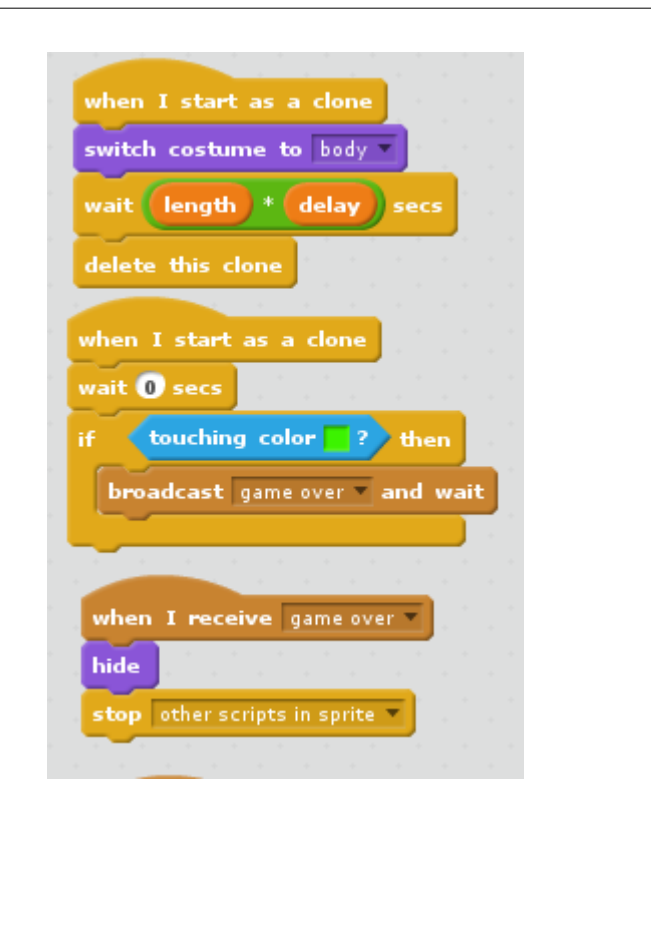

Step 6

We are now going to add the script for the point (snake for

This script creates a point at random place on the background. loop checks if the snake is touching the point and if it is then to another location

When the snake is touching the point (but not with his tong  $|{\rm needs}$  to swallow :) ) then it plays an eating sound and increases the state of length by 1 which also increases the score as we saw in the script

It also checks to see if the score is now a multiple of 5 and increases the speed by decreasing the delay time.

Finally we check for a game over message and if we get on everything.

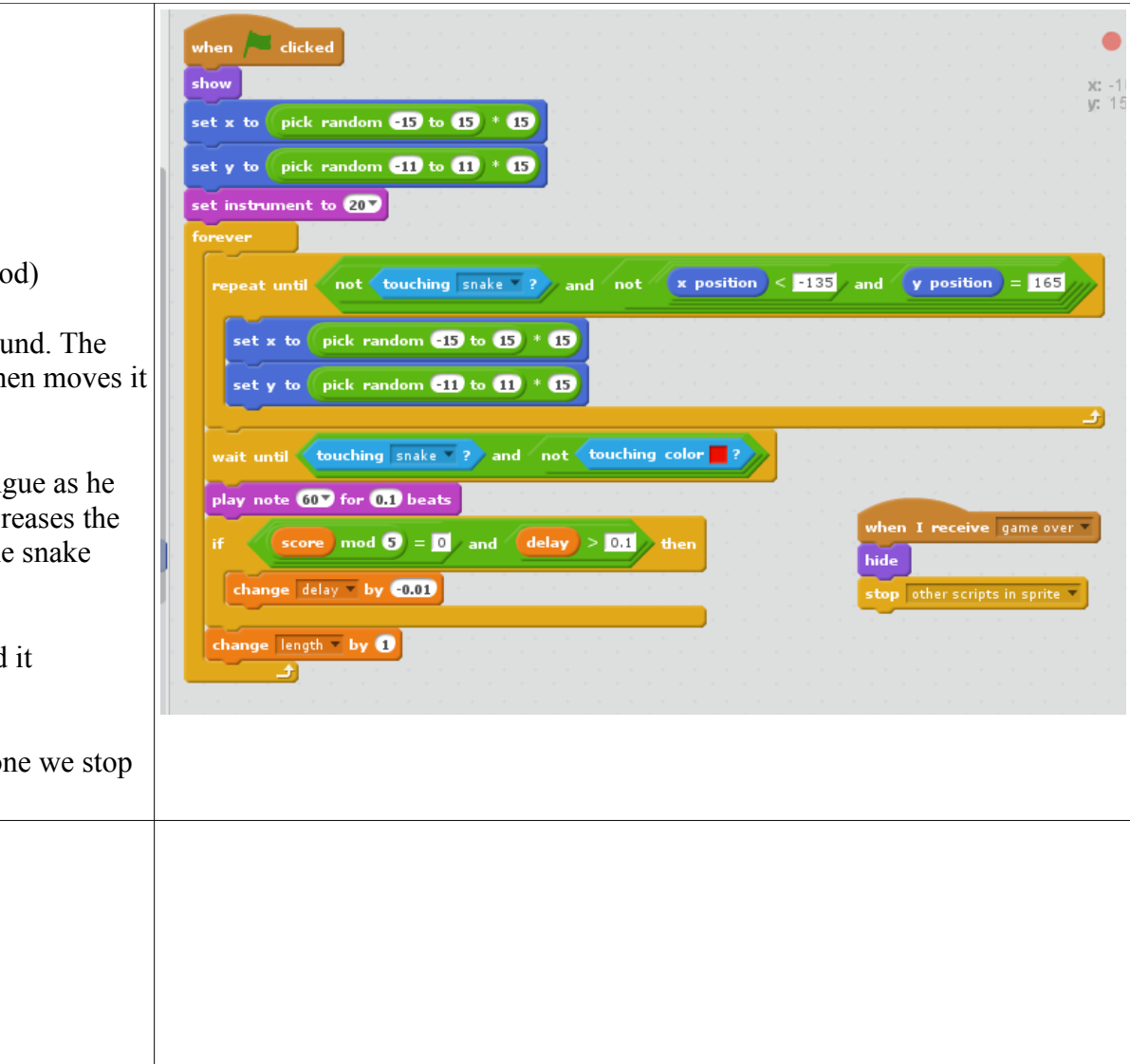

## CoderDojo Milltown – Scratch Exercise 2 – Snake – v1.0

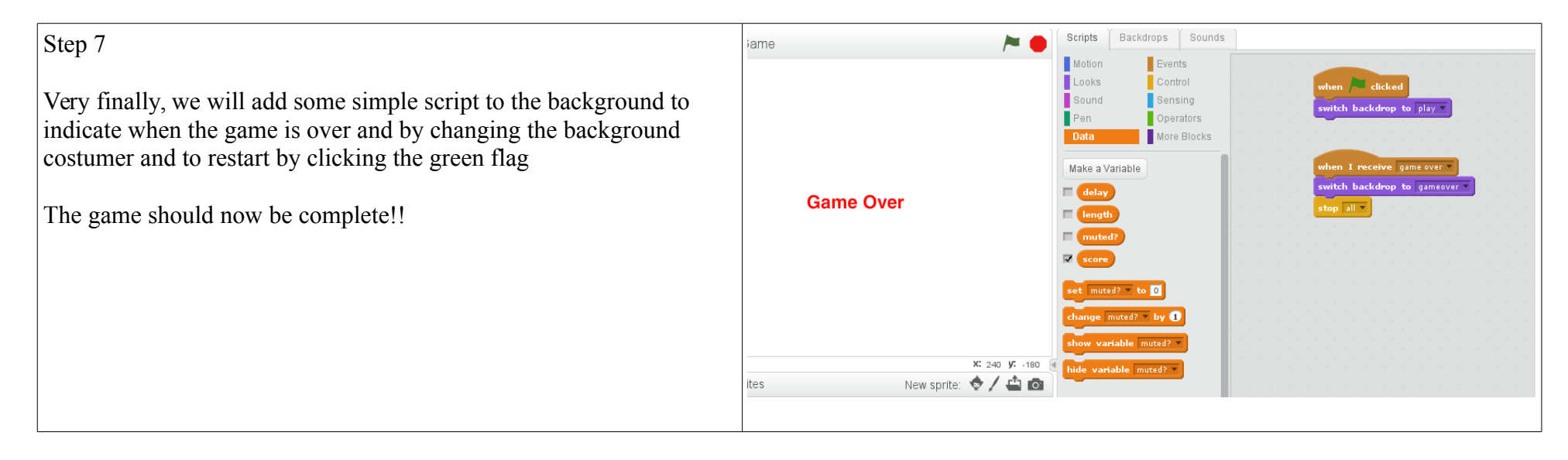